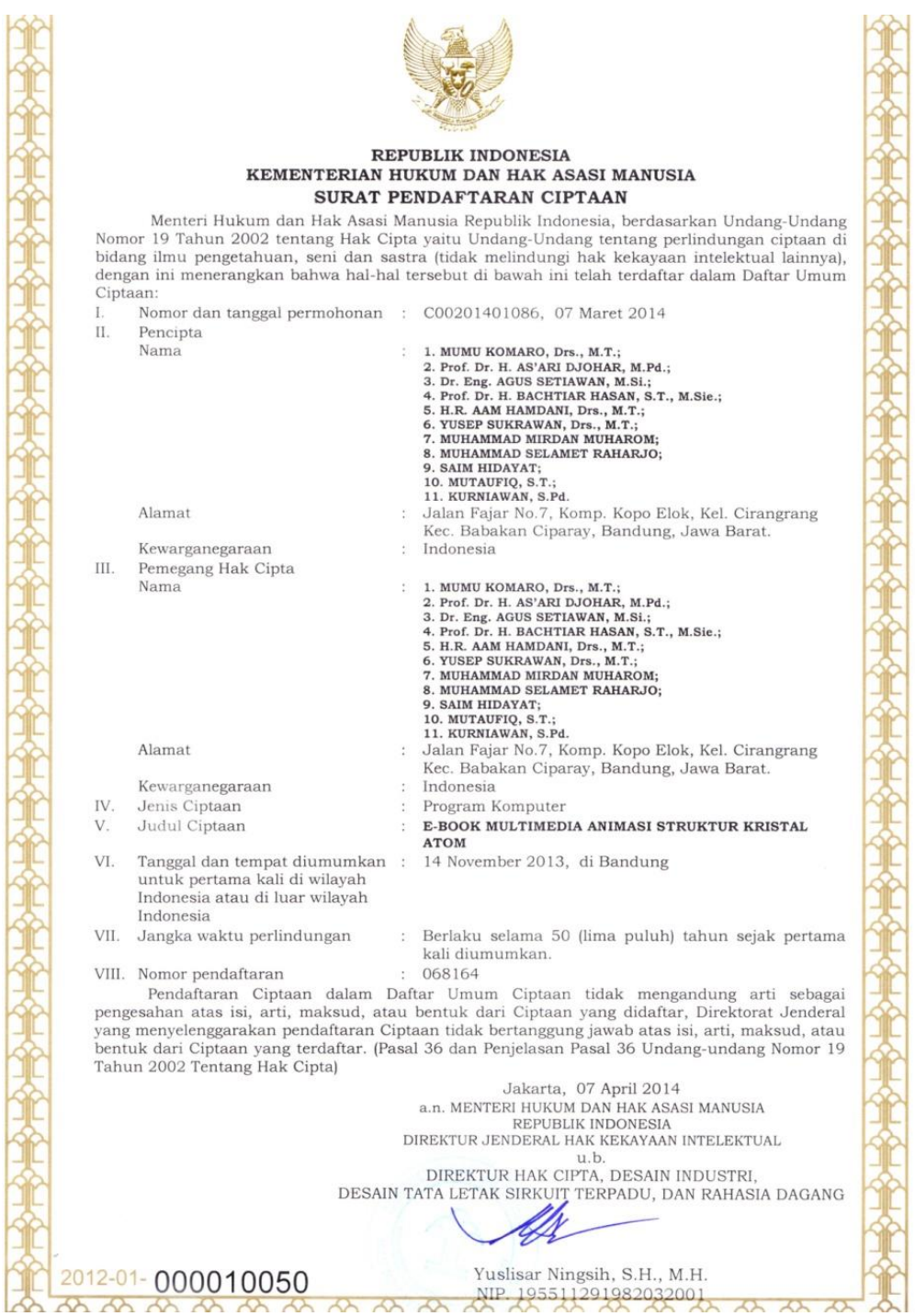

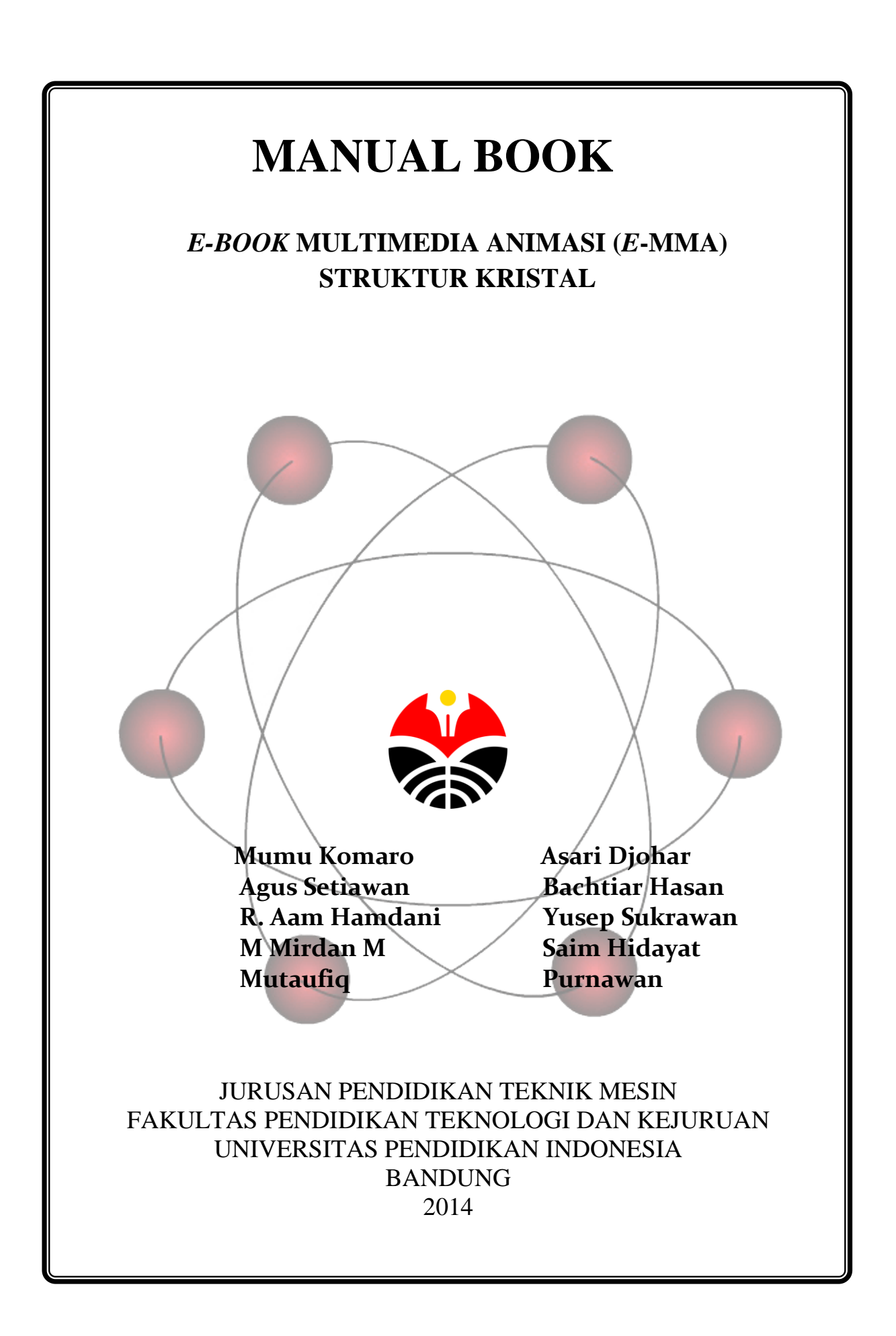

# MANUAL BOOK MULTIMEDIA ANIMASI (MMA) STRUKTUR

### KRISTAL

**Bandung: Universitas Pendidikan Indonesisa 2014 Copyright © 2014 FPTK UPI Bandung**

**PENULIS:**

MUMU KOMARO dkk

Email : [mumu@upi.edu,](mailto:mumu@upi.edu) mumukomaro@yahoo.com *Jurusan Pendidikan Teknik Mesin Fakultas Pendidikan Teknologi dan Kejuruan Uiversitas Pendidikan Indonesisa Bandung*

**Desain Cover : SAIM HIDAYAT**

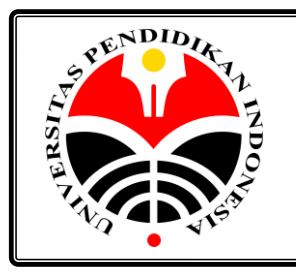

**MACHANICAL ENGINEERING EDUCATION FACULTY OF TECHNOLOGY AND VOCATIONAL EDUCATION INDONESIA UNIVERSITY OF EDUCATION BANDUNG – 2014** Jl. Dr. Setiabudhi 207, Bandung, Telp. (022) 2013163 Exs. 3407

<<<A Leading And Outstanding University>>> **\_\_\_\_\_\_\_\_\_\_\_\_\_\_\_\_\_\_\_\_\_\_\_\_\_\_\_\_\_\_\_\_\_\_\_\_\_\_\_\_\_\_\_\_\_\_\_\_\_\_\_\_\_\_\_\_\_\_\_\_\_\_\_\_\_\_\_\_\_\_\_\_\_\_\_**

**\_\_\_\_\_\_\_\_\_\_\_\_\_\_\_\_\_\_\_\_\_\_\_\_\_\_\_\_\_\_\_\_\_\_\_\_\_\_\_\_\_\_\_\_\_\_\_\_\_\_\_\_\_\_\_\_\_\_\_\_\_\_\_\_\_\_\_\_\_\_\_\_\_\_\_**

## **DAFTAR ISI**

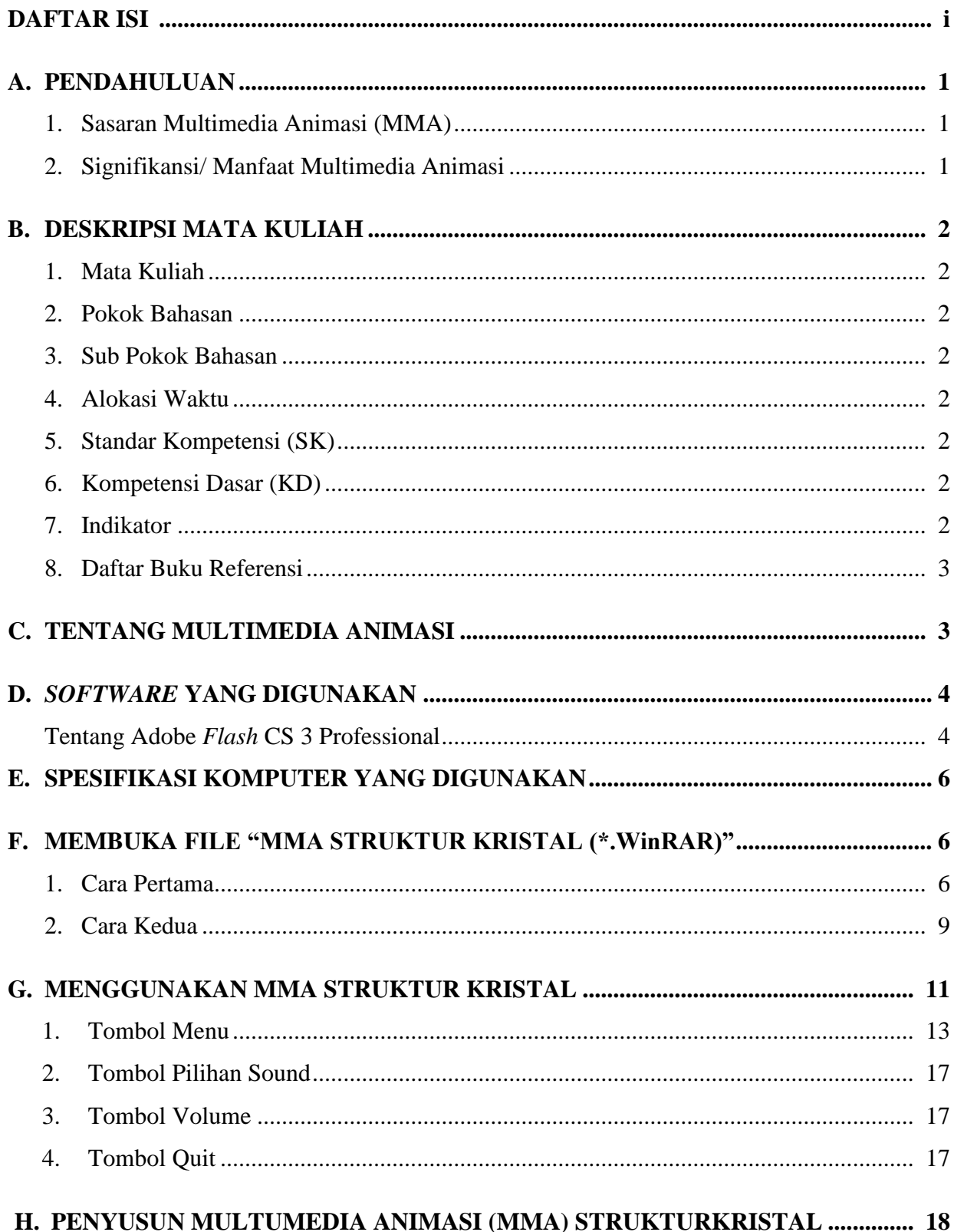

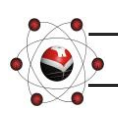

#### *MANUAL BOOK***MULTIMEDIA ANIMASI (MMA) STRUKTUR KRISTAL**

*Manual book* ini disusun dengan tujuan memberi petunjuk bagaimana cara mengoperasikan multimedia animasi (MMA) struktur kristal, dari awal hingga akhir.

#### **A. PENDAHULUAN**

Pada pembelajaran mata kuliah material teknik materi struktur kristal atom, banyak mahasiswa yang kesulitandalam memahami materi struktur kristal atom yang abstrak, maka dari itu dibuatlah media pembelajaran MMAstruktur kristal yang mudah penggunaannya dan dapat dipelajari berulang-ulang untuk mempermudah mahasiswa memahami materi struktur kristal atom yang abstrak. MMA iniberisikanmateri ajar strukturkristal atompadamatakuliah material teknik yangsudahsesuaidenganstandarkompetensi, kompetensidasar, sertaindikator yang telahditetapkanpadamatakuliah material teknik. MMA ini berisi sub babmateristrukturkristal atom:

- 1. PengertianstrukturKristal
- 2. Jenis-jenisselsatuan
- 3. Sel satuan*simple cubic (SC)*
- 4. Sel satuan*body centered cubic (BCC)*
- 5. Sel satuan*face centered cubic (FCC)*
- 6. Sel satuan*hexagonal close packed (HCP)*dan *body centered tetragonal (BCT)*

Padasetiap sub babtersebutterdapatbeberapaanimasi yang menampilkanpergerakan atom untukmenjelaskanpengertian, karakteristikselsatuan, danperhitunganselsatuan.

#### **1. Sasaran Multimedia Animasi (MMA)**

Sasaran MMA Struktur Kristal ini adalah mahasiswa Jurusan Pendidika Teknik Mesin Fakultas Pendidikan Teknologi dan Kejuruan Universitas Pendidikan Indonesia (JPTM FPTK UPI) Bandung semester satu yang mengontrak mata kuliah Material Teknik. Namun tidak terkecuali bagi mahasiswa yang telah selesai mengontrak mata kuliah Material Teknik yang ingin mempelajari material teknik khususnya pada materi struktur kristal, juga bagi para dosen, khususnya dosen mata kuliah Material Teknik bisa dijadikan media pembelajaran bagi mahasiswa yang mengontrak mata kuliah Material Teknik berikutnya.

#### **2. Signifikansi/ Manfaat Multimedia Animasi**

Dengan adanya media pembelajaran berbasis multimedia animasi (MMA) ini diharapkan dapat mempermudah mahasiswa dalam memahami konsep struktur kristal atom mata kuliah material teknik. Manfaat lain dari MMA itu antara lain:

**P I 2 0 1 4** 

- a. Manfaat bagi dosen mata kuliah material teknik: diharapkan dengan menggunakan pembalajaran MMA ini dapat mempermudah dosen mata kuliah, khususnya dosen material teknik dalam menyampaikan materi kepada mahasiswa, khususnya materi yang abstrak.
- b. Manfaat bagi jurusan pendidikan teknik mesin: diharapkan dengan adanya pembelajaran menggunakan MMA ini, dapat menambah suatu media belajar mata kuliah material teknik yang dapat meningkatkan penguasaan konsep mahasiswa pendidikan teknik mesin pada mata materi struktur kristal atom.
- c. Manfaat bagi mahasiswa: dengan menggunakan pembelajaran MMA, diharapkan dapat mempermudah mahasiswa dalam memahami mata kuliah terutama pada materi yang abstrak.

#### **B. DESKRIPSI MATA KULIAH**

- **1. Mata Kuliah** : Material teknik
- **2. Pokok Bahasan** : Struktur kristal dan sel satuan
- **3. Sub Pokok Bahasan** :
	- a. Struktur Kristal;
	- b. Sel Satun;
	- c. Bilangan koordinasi (BK);
	- d. Kubus sederhana/ *simple cubic* (SC);
	- e. Kubus pusat badan/ *body center cubic*(BCC);
- f. Kubus pusat muka/ *face center cubic* (FCC);
- g. Heksagonal Susunan Rapat/*Hexagonal Close Packed* (HCP) dan Tetragonal Pusat Badan/*Body Centered Tetragonal* (BCT)
- **4. Alokasi Waktu** : 4 x 50 menit
- **5. Standar Kompetensi (SK**) : Memahami ilmu bahan dan struktur kristal
- **6. Kompetensi Dasar (KD)** : Mahasiswa dapat memahami material teknik dan memahami aplikasinya dalam kehidupan.
- **7. Indikator** : Setelah mengikuti perkuliahan, mahasiswa diharapkan dapat:
	- a. Menjelaskan definisi struktur kristal, sel satuan, Bilangan Koordinasi (BK)
	- b. Menyebutkan tujuh jenis sel satuan
	- c. Menyebutkan perbandingan panjang rusuk dan besar sudut dari ke tujuh jenis sel satuan
	- d. Menyebutkan 14 jenis kisi Bravais
	- e. Menyebutkan jumlah atom pada sel satuan SC, BCC, FCC, HCP dan BCT
	- f. Menyebutkan posisi atom-atom pada sel satuan SC, BCC, FCC, HCP dan BCT
	- g. Menghitung jumlah BK pada sel satuan SC, BCC, dan FCC
	- h. Menghitung volume atom ditiap sudut sel satuan SC, BCC dan FCC
	- i. Menghitung panjang kisi/ rusuk sel satuan SC, BCC, FCC dan HCP

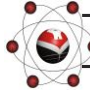

**P I 2 0 1 4** 

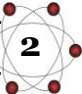

- j. Menghitung volume sel satuan SC, BCC, FCC dan HCP
- k. Menghitung kerapatan atom sel satuan SC, BCC dan FCC
- l. Menghitung volume rongga pada sel satuan SC, BCC dan FCC
- m. Menggambarkan sel satuan SC, BCC, FCC, HCP dan BCT dengan memperhatikan ketentuan karakteristik SC, BCC, FCC, HCP dan BCT

#### **8. Daftar Buku Referensi**

- a. Callister, W.D.Jr. (1985). Material Science And Engineering: an Introduction. Utah: Salt Lake City.
- b. Dieter, G.E. (1988). Mechanical Metallurgy. London: Mc. Graw-Hill Book Company.
- c. Honeycombe, R.W.K. (1977). The Plastic Deformation of Metals. London: Edward Arnold.
- d. Smallman, R.E. (1976). Modern Physical Metallurgy. London: Butterworth.
- e. Smith, W.(1985). Principles of Material Science Enginering (Fifth Edition). California: Addison Wesley Longman Inc.
- f. Thelning, K.E. (1975). Steel and ist Heart Treatment. London: Butterworth.
- g. Van Vlack, L.H. SriatiDjafrie. (1992). IlmudanTeknologiBahan. Jakarta: Erlangga.

#### **C. TENTANG MULTIMEDIA ANIMASI**

Menurut Agus Suheri (2006: 2) "Animasi merupakan kumpulan gambar yang diolah sedemikian rupa sehingga menghasilkan gerakan". Animasi mewujudkan ilusi (*illusion*) bagi pergerakkan dengan memaparkan atau menampilkan satu urutan gambar yang berubah sedikit demi sedikit (*progressively*) pada kecepatan yang tinggi. Animasi digunakan untuk memberi gambaran pergerakan bagi sesuatu objek. Animasi bisa membuat suatu objek yang tetap atau statis dapat bergerak dan kelihatan seolah-olah hidup.

Animasi pada saat ini banyak dimanfaatkan untuk berbagai kebutuhan dalam berbagai kegiatan mulai dari kegiatan santai sampai serius, maupun sebagai fungsi utama sampai fungsi tambahan atau hiasan. Animasi dibangun berdasarkan manfaatnya sebagai perantara atau media yang digunakan untuk berbagai kebutuhan di antaranya sebagai media presentasi.

Pada media presentasi, animasi digunakan untuk membuat menarik perhatian para penonton atau peserta presentasi terhadap materi yang disampaikan oleh presenter. Dengan penambahan animasi pada media presentasi membawa suasana presentasi menjadi tidak kaku. Dengan penambahan animasi diharapkan dapat tercapai penyampaian informasi atau terjadinya komunikasi yang baik dalam kegiatan presentasi.

Menurut Agus Suheri (2006: 29) Fungsi animasi dalam presentasi diantaranya:

1. Menarik perhatian, dengan adanya pergerakan dan suara yang selaras

**P I 2 0 1 4** 

- 2. Memperindah tampilan presentasi
- 3. Memudahkan susunan presentasi
- 4. Mempermudah penggambaran dari suatu materi

Animasi memiliki kemampuan untuk memaparkan dan merealisasikan sesuatu yang abstrak atau kompleks menjadi lebih jelas dengan adanya kata-kata, dan gambar yang bisa digerakkan/berjalan sendiri serta terdapat audio jika memang dibutuhkan. Dengan kemampuan ini maka animasidapatdigunakanuntukmenjelaskansuatu materi yang bersifat abstrak/kompleks, dengan cara melakukan visualisasi maka materi yang dijelaskan dapat digambarkan. Selain itu animasi sebagai media Ilmu Pengetahuan dapat dijadikan sebagai perangkat ajar yang siap kapan saja untuk mengajarkan materi yang telah dianimasikan, terutama dengan adanya teknologi interaktif pada saat ini baik melalui perangkat komputer ataupun perangkat elektronik lainnya. Pada perangkat komputer, media ini dikenal dengan istilah CAI(*Computer Aided Intruction* atau *Computer Assisted Intruction*).

Multimedia animasi merupakan proses pembentukan gerak dari berbagai media atau objek yang divariasikan dengan efek-efek dan filter, gerakan transisi, suara-suara yang selaras dengan gerakan animasi tersebut. Animasi di dalam sebuah aplikasi multimedia memberikan suatu visual yang lebih dinamik serta menarik kepada penonton karena animasi memungkinkan sesuatu yang abstrak atau kompleks dapat direalisasikan di dalam aplikasi tersebut.

#### **D.** *SOFTWARE* **YANG DIGUNAKAN**

Dalam menyusun media pembelajaran berbasis multimedia animasi ini, peneliti menggunkan beberapa *software* yaitu Adobe *Flash* CS3 Professional, Adobe Photoshop CS3, dan Adobe Audition 3.0.

- 1. Adobe CS3 Professional adalah*software* utama yang digunakan dalam membuat MMA ini.
- 2. Adobe Photoshop CS3 adalah *software* pendukung yang digunakan peneliti untuk mengatur atau mengubah jenis file berbentuk gambar seperti \*.jpeg, \*.png, \*.gif, \*.bmp, dan sebagainya.
- 3. Adobe Audition 3.0 merupakan *software* pendukung berikutnya yang digunakan peneliti yaitu untuk mengedit dan menrubah jenis file yang berbentuk suara seperti file \*.mp3, \*.wav, \*.wma, \*.amr, dan sebagainya.

#### **Tentang Adobe** *Flash* **CS 3 Professional**

M. Amarullah Akbar dkk. (2008) mengemukakan bahwa:

*Flash* merupakan *software* yang memiliki kemampuan menggambar sekaligus menganimasikannya, serta mudah dipelajari tidak hanya digunakan dalam pembuatan animasi, tetapi pada zaman sekarang ini. *Flash* juga banyak digunakan untuk keperluan lainnya seperti dalam pembuatan game, presentasi, membangun web, animasi pembelajaran, bahkan juga dalam pembuatan film.

**4**

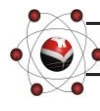

**P I 2 0 1 4** 

*Flash* adalah program grafis yang diproduksi oleh *macromedia corp*, yaitu sebuah vendor *software* yang bergerak dibidang animasi web. *Macromediaflash* pertama kali diproduksi pada tahun 1996. *Macromediaflash* telah diproduksi dalam beberapa versi. Versi terakhir dari *macromediaFlash* adalah *macromediaflash* 8. Sekarang *flash* telah berpindah vendor menjadi Adobe. Sejak saat itu, *macromediaflash* berganti nama menjadi adobe *flash*. Versi terbaru dari adobe *flash* adalah adobe *flash* CS5 Professional. Dalam pembuatan pembelajaran berbasis MMA ini, penulis menggunakan Adobe *Flash* CS3 Professional sebagai aplikasinya.

Adobe *flash* adalah salah satu perangkat lunak (*software*) komputer yang merupakan produk unggulan adobe systems. Adobe *flash* digunakan untuk membuat gambar vektor maupun gambar animasi. Animasi yang dihasilkan *flash* adalah animasi berupa file movie yang mempunyai file berekstensi (\*.fla), file ini kemudian dapat dipublikasikan sehingga dihasilkan file (\*.swf). file (\*.swf) inilah yang menjadi file finalberisi animasi.File (\*.swf) harus dimainkan menggunakan *software* khusus, salah satunya *flash* player yang sudah terintegrasi pada saat instalasi program adobe *flash* CS3. Sedangkan Pramono Andi (2005) menyatakan bahwa:

Adobe *Flash* CS3 adalah satu *software* dari perusahaan Adobe, Inc. yang banyak diminati oleh kebanyakan orang karena kehandalannya yang mampu mengerjakan segala hal yang berkaitan untuk pembuatan film kartun, banner iklan, web site, presentasi, game, dan lain sebagainya. Selain itu *flash* juga dapat dikombinasikan dengan program yang lain, misalnya grafis seperti *AutoCAD*, *Photoshop*, *Camtasia* dan lainsebagainya.Selain itu *flash* juga dapat dikombinasikan dengan bahasa pemrograman, seperti ASP, PHP, dan sebagainya.

Kehandalan adobe *flash* CS3 dibandingkan dengan program lain adalah dalam hal ukuran file dari hasil animasinya yang kecil, untuk animasi yang dihasilkan oleh program adobe *flash* CS3 banyak digunakan untuk membuat sebuah web agar menjadi tampil lebih interaktif (Bunafit Nugroho 2008).

#### **E. SPESIFIKASI KOMPUTER YANG DIGUNAKAN**

Pengoperasian pembelajaran berbasisMMA struktur kristal ini membutuhkan perangkat komputer/ laptop yang memiliki spesifikasi minimal sebagai berikut:

- 1. Sistem Operasi *Windows XP/ 7/ 8/ Vista*
- 2. Prosesor minimal Pentium 4 atau setara dengan Pentium 4
- 3. RAM minimal 128 MB

**P I 2 0 1 4** 

- 4. Kapasitas *Hard Disk* yang tersisa minimal 100 MB
- 5. *Soundcard* dan *Videocard* memiliki resolusi grafis minimal 1024 x 768 pixel
- 6. *Speaker* aktif
- 

*Manual Book* **Multimedia Animasi (MMA) Struktur Kristal © U** 

#### **F. MEMBUKA FILE "MMA STRUKTUR KRISTAL (\*.WinRAR)"**

Ada dua cara membukafile MMA Struktur Kristal (\*.WinRAR), yaitu:

#### **1. Cara Pertama**

a. *Double click* atau**Klik kanan** fileMMA Struktur Kristal kemudian pilih **Open.** Sepertia

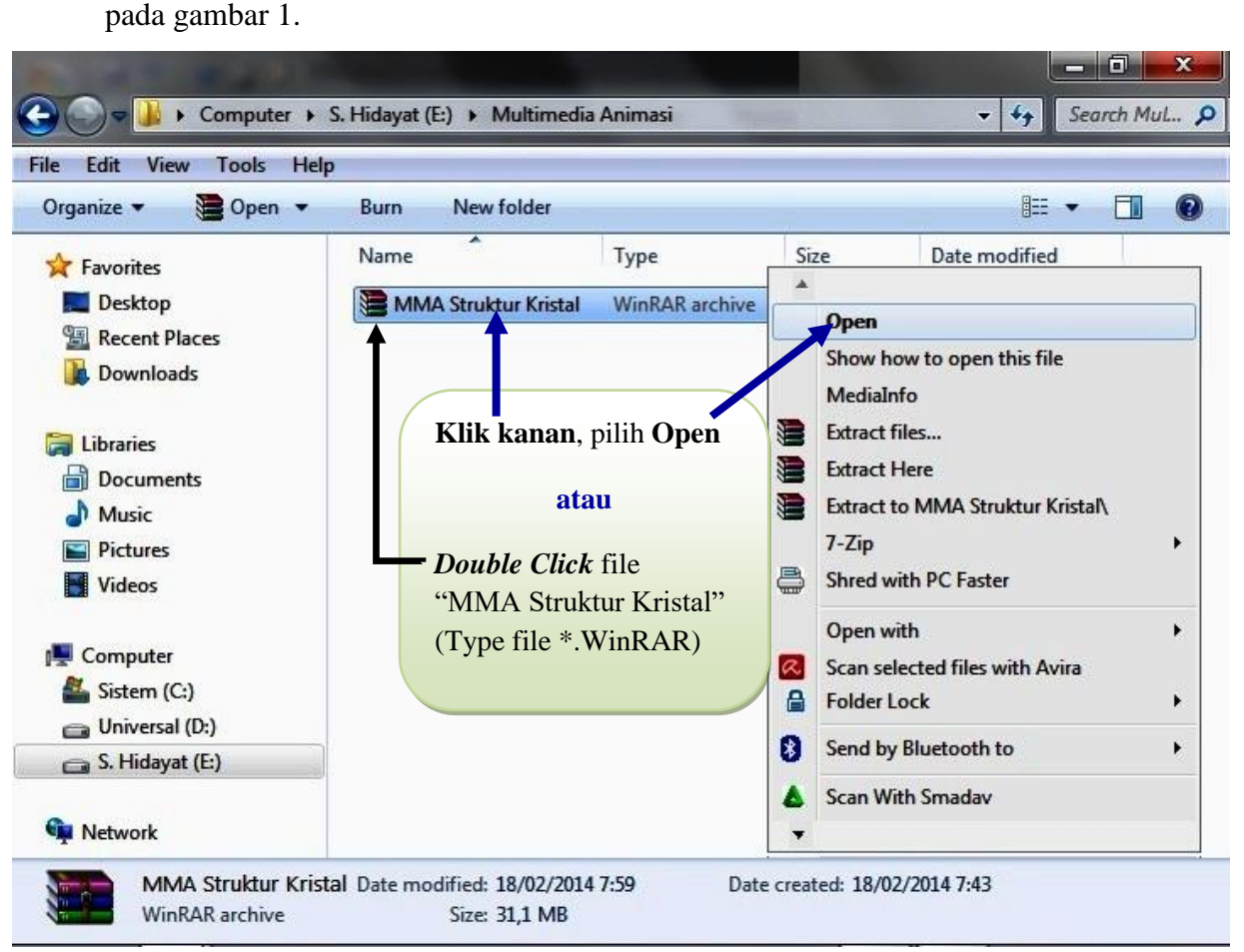

Gambar 1. File MMA Struktur Kristal(\*.WinRAR) dalam komputer/ laptop

- b. Maka akan terbuka file MMA Struktur Kristal (lihat gambar 2)
- c. Bacalah terlebih dahulu tulisan yang ada pada kolom disebelah kolom folder MMA Struktur Kristal.

Atau buka file **"BACA DULU !!!.txt"**dengan cara men-*Double Click* file tersebut.

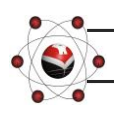

**P I 2 0 1 4** 

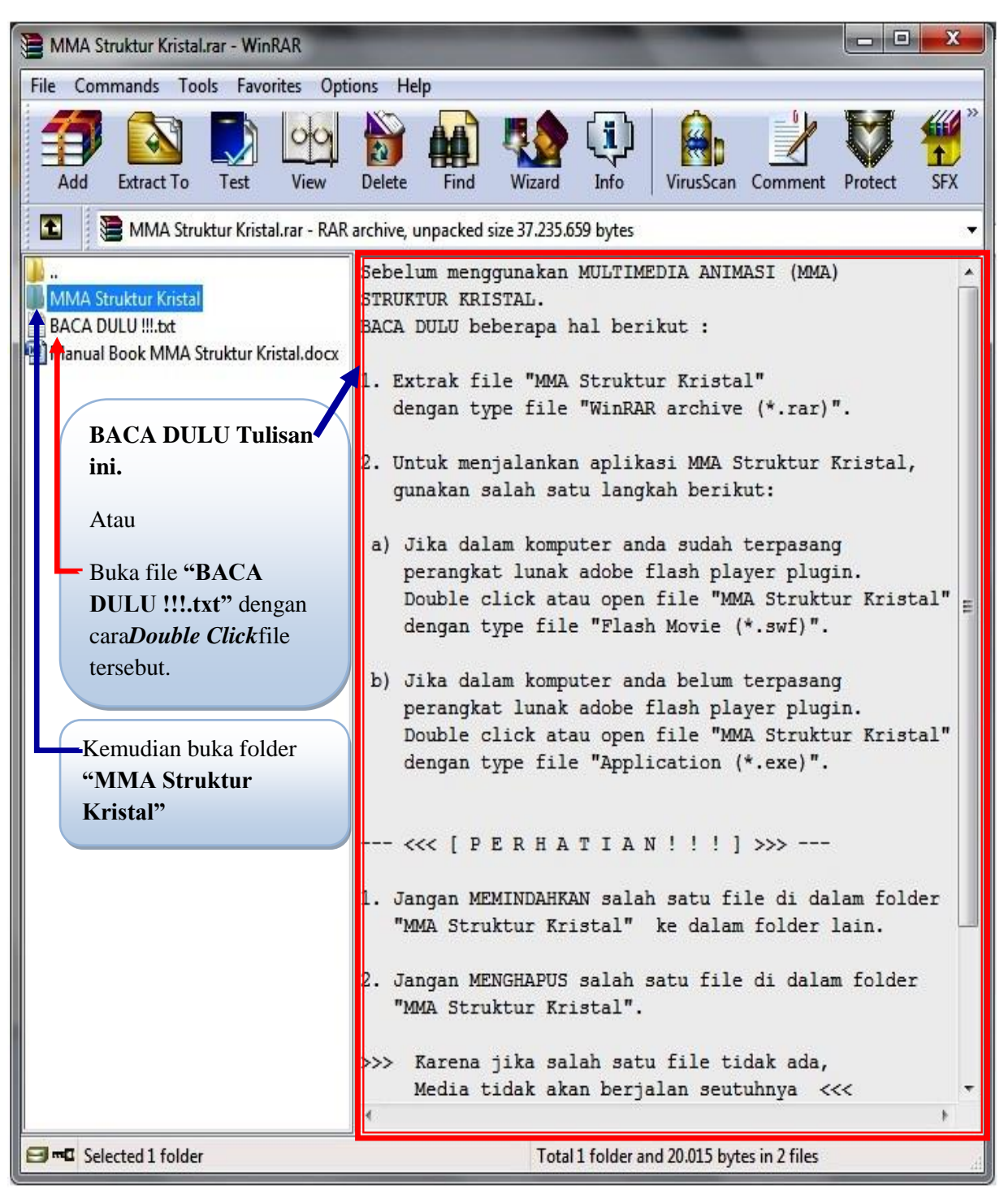

Gambar 2. File "MMA Struktur Kristal (\*.WinRAR)"

d. Setelah dibaca dan dimengerti, kemudian *Double Click* folder **MMA Struktur Kristal** Maka akan terbuka folder **MMA Struktur Kristal** seperti pada gambar 3.

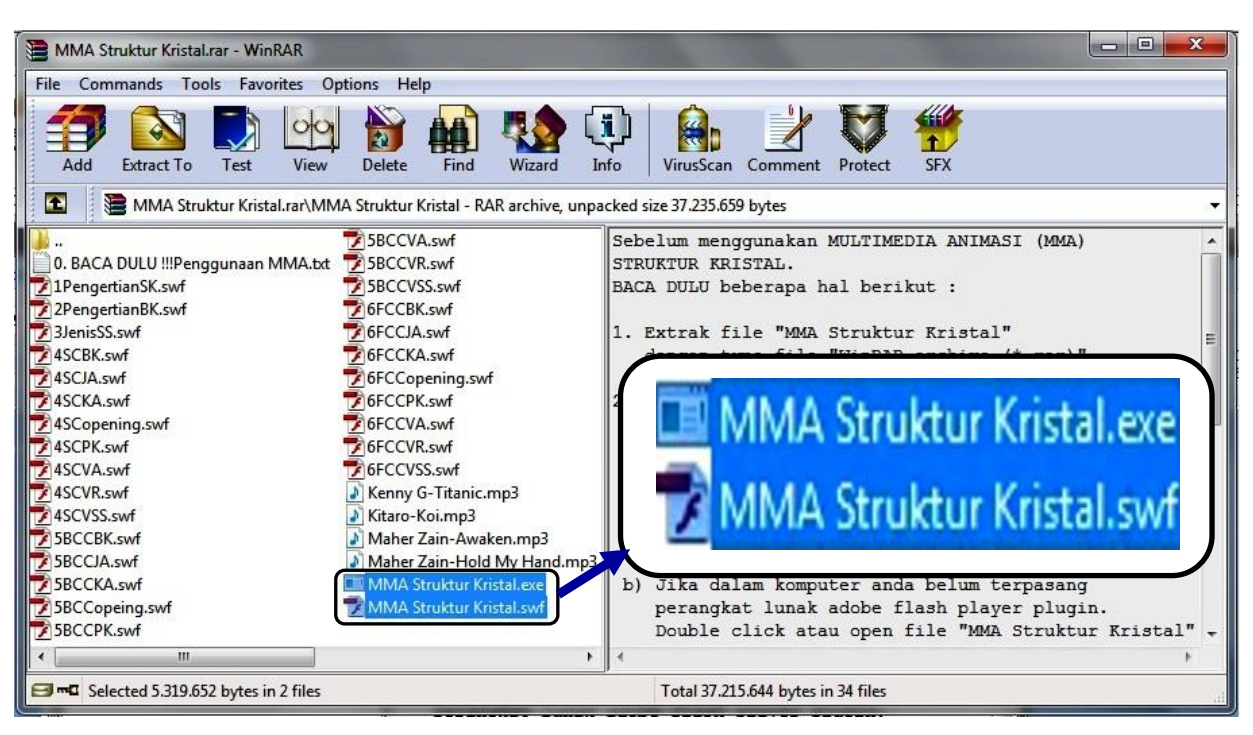

Gambar 3. Folder MMA Struktur Kristal dalam file \*.WinRAR

- e. Jalankan MMA Struktur Kristal dengan salah satu cara berikut:
	- 1) Jika dalam komputer anda sudah terpasang perangkat lunak adobe flash playerplugin.*Double click* atau **Open**file "MMA Struktur Kristal" dengan type file "Flash Movie" (\***.swf**).
	- 2) Jika dalam komputer anda belum terpasang perangkat lunak adobe flash playerplugin.*Double click* atau **Open**file "MMA Struktur Kristal" dengan type file "Application" (\***.exe**).
- f. MMA Struktur Kristal siap digunakan.
- g. Untuk petunjuk penggunaan MMA Struktur Kristal yang siap digunakan, bisa dibaca pada bagian **Menggunakan MMA Struktur Kristal**.

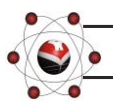

**P I 2 0 1 4** 

#### **2. Cara Kedua**

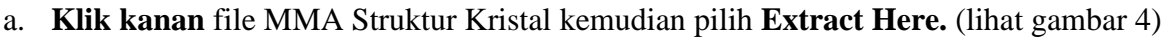

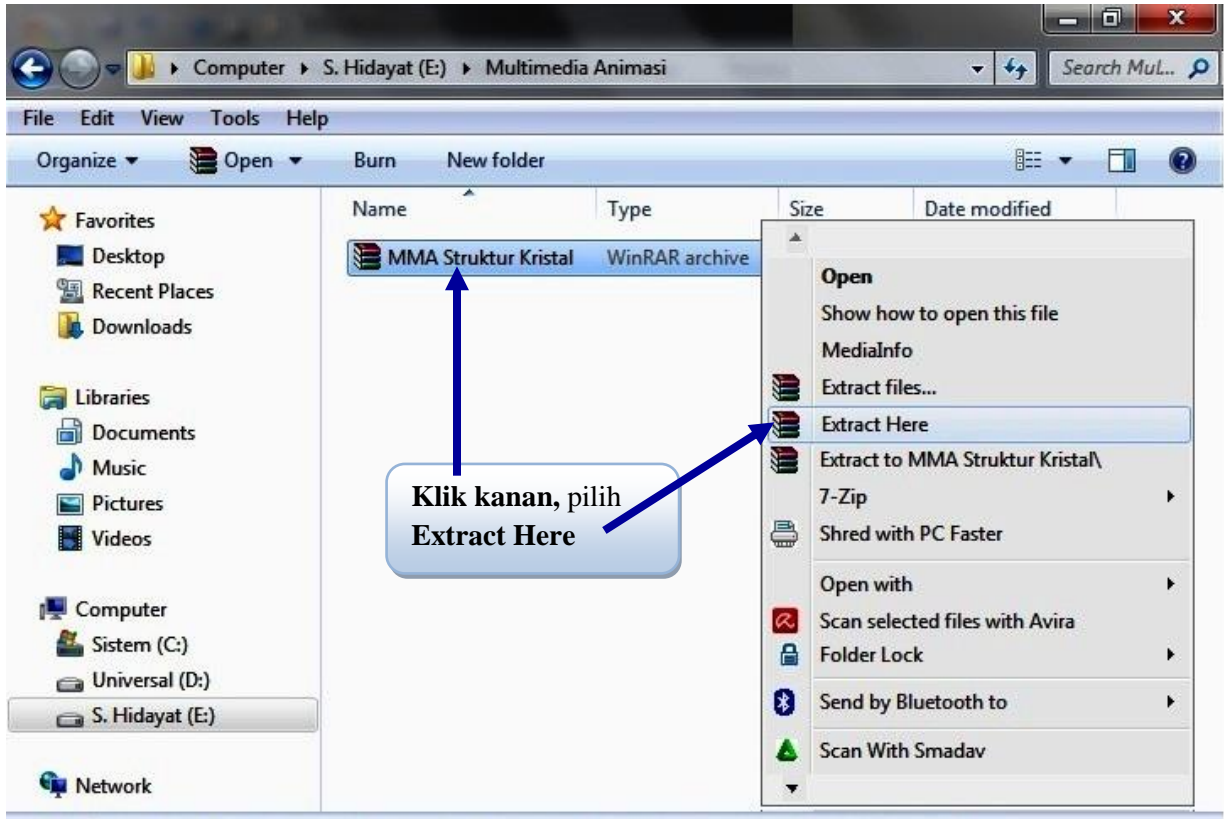

Gambar 4. File MMA Struktur Kristal dalam komputer/ laptop

- b. Hasil **Extract Here**file MMA Struktur Kristal terlihat pada gambar 5.
- c. Buka dan baca terlebih dahulu file **"BACA DULU !!!.txt"** dengan cara men-*Double Click* file tersebut.

| Help<br>View<br>Tools<br>File<br>Edit        |                                                      |                                |                   |                              |  |  |
|----------------------------------------------|------------------------------------------------------|--------------------------------|-------------------|------------------------------|--|--|
| <b>Open</b><br>Organize $\blacktriangledown$ | E-mail<br>Burn<br>New folder                         |                                |                   | 脂▼<br>Ħ.<br>(2)              |  |  |
| Favorites                                    | $\overline{\phantom{a}}$<br>Name                     | Type                           | Size              | Date modified                |  |  |
| Desktop                                      | <b>MMA Struktur Kristal</b>                          | <b>File folder</b>             |                   | 18/02/2014 11:03             |  |  |
| <b>Recent Places</b><br>H                    | <b>BACA DULU !!!</b>                                 | <b>Text Document</b>           | 2 KB              | 12/02/2014 7:12              |  |  |
| Downloads                                    | Manual Book MMA Struktur Kristal                     | Microsoft Office Word Document | 1.979 KB          | 18/02/2014 11:02             |  |  |
| Libraries                                    | MMA Struktur Kristal                                 | WinRAR archive                 | 31.952 KB         | 18/02/2014 10:22             |  |  |
| Hì<br>Documents<br>Music<br><b>Pictures</b>  |                                                      |                                |                   | Hasil Extract Here file "MMA |  |  |
| Videos                                       | Buka terlebih dahulu file<br>"BACA DULU !!! (*.txt)" |                                | Struktur Kristal" |                              |  |  |
| Computer<br>Sistem (C:)<br>Universal (D:)    | Double clickfolderMMA                                |                                |                   |                              |  |  |

Gambar 5. Hasil **ExtractHere**file MMA Struktur Kristal (\*.WinRAR)

d. Setelah dibaca dan dimengerti, kemudian *Double Click* folder **MMA Struktur Kristal.**  Maka akan terbuka folder **MMA Struktur Kristal** seperti pada gambar 6.

| Edit<br>File<br>View<br>Tools<br>Help                       |                                   |                    |           |                  |  |  |
|-------------------------------------------------------------|-----------------------------------|--------------------|-----------|------------------|--|--|
| 0<br>Organize v<br>同 Open<br>New folder<br>⊪ ▼<br>Ħ<br>Burn |                                   |                    |           |                  |  |  |
| <b>Favorites</b>                                            | ≖<br>Name                         | Type               | Size      | Date             |  |  |
| Desktop                                                     | <b>5BCCVR</b>                     | Flash Movie        | 97 KB     | 19/12/2013 0:28  |  |  |
| <b>Recent Places</b><br>鹽                                   | 5BCCVSS                           | Flash Movie        | 80 KB     | 19/12/2013 0:36  |  |  |
| Downloads                                                   | <b>6FCCBK</b><br>TŹ.              | Flash Movie        | 102 KB    | 20/12/2013 6:43  |  |  |
|                                                             | 6FCCJA<br>T.                      | Flash Movie        | 99 KB     | 19/12/2013 6:23  |  |  |
| <b>Libraries</b>                                            | <b>6FCCKA</b><br>TZ.              | Flash Movie        | 120 KB    | 19/12/2013 14:02 |  |  |
| <b>Documents</b>                                            | 6FCCopening                       | Flash Movie        | 151 KB    | 09/02/2014 21:33 |  |  |
| Music                                                       | <b>6FCCPK</b><br>TŹ.              | Flash Movie        | 51 KB     | 19/12/2013 14:01 |  |  |
| <b>Pictures</b>                                             | <b>6FCCVA</b><br>z                | Flash Movie        | 147 KB    | 25/12/2013 22:37 |  |  |
| Videos                                                      | 6FCCVR<br>73                      | Flash Movie        | 103 KB    | 19/12/2013 9:31  |  |  |
|                                                             | 6FCCVSS                           | Flash Movie        | 73 KB     | 19/12/2013 9:07  |  |  |
| Computer                                                    | Kenny G-Titanic                   | MP3 Format Sound   | 6.739 KB  | 28/12/2013 5:23  |  |  |
| Sistem (C:)                                                 | Kitaro-Koi<br>D                   | MP3 Format Sound   | 9.688 KB  | 28/12/2013 5:16  |  |  |
| Universal (D:)                                              | Maher Zain-Awaken                 | MP3 Format Sound   | 10.347 KB | 04/01/2014 3:10  |  |  |
| S. Hidayat (E:)                                             | Maher Zain-Hold My Hand           | MP3 Format Sound   | 653 KB    | 23/12/2013 3:34  |  |  |
| <b>Network</b>                                              | <b>MMA Struktur Kristal</b>       | Application        | 3.793 KB  | 18/02/2014 7:44  |  |  |
|                                                             | <b>MMA Struktur Kristal</b><br>T. | <b>Flash Movie</b> | 1.403 KB  | 15/02/2014 11:22 |  |  |
|                                                             |                                   | m.                 |           |                  |  |  |

Gambar 6. Isi folder MMA Struktur Kristal

- e. Jalankan MMA Struktur Kristal dengan salah satu cara berikut:
	- 1) Jika dalam komputer anda **sudah terpasang** perangkat lunak adobe flash player plugin. *Double click* atau **Open** file "MMA Struktur Kristal" dengan type file "**Flash Movie**" (\*.swf).
	- 2) Jika dalam komputer anda **belum terpasang** perangkat lunak adobe flash player plugin. *Double click* atau **Open** file "MMA Struktur Kristal" dengan type file "**Application**" (\*.exe).
- f. MMA Struktur Kristal siap digunakan.
- g. Untuk petunjuk penggunaan MMA Struktur Kristal yang siap digunakan, bisa dibaca pada bagian **Menggunakan MMA Struktur Kristal**.

**P I 2 0 1 4** 

#### **G. MENGGUNAKAN MULTIMEDIA ANIMASI (MMA) STRUKTUR KRISTAL**

Pada awal membuka MMA Struktur Kristal, langsung ke tampilan "**Petunjuk Penggunaan**".

- 1. Bacalah terlebih dahulu **petunjuk penggunaan**, untuk melanjutkan ke tulisan berikutnya, *drag* dan tarik *Scroll bar* ke arah bawah. (lihat gambar 7)
- 2. Setelah selesai membaca dan memahami **petunjuk penggunaan,** klik tombol "*Next*". (lihat gambar 8)

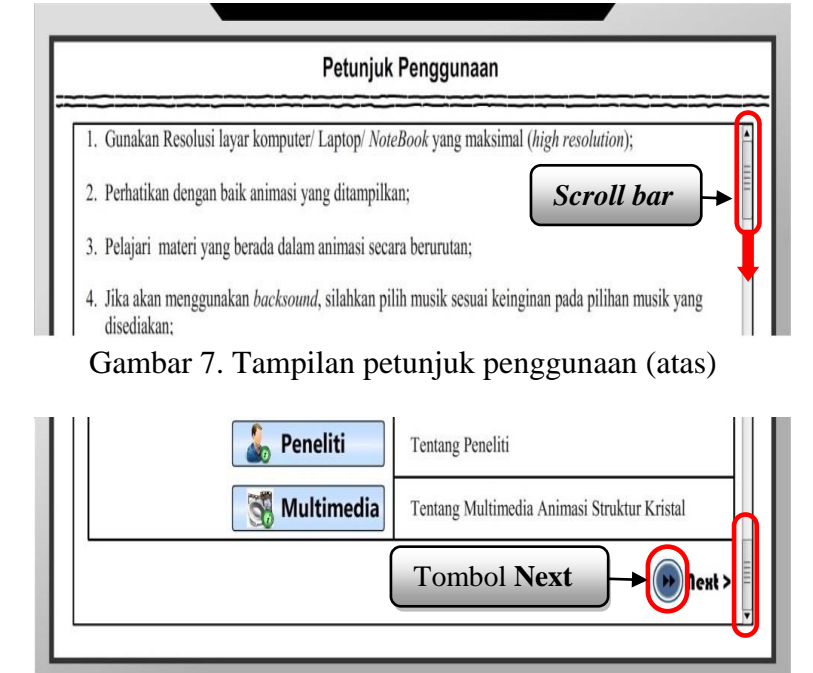

Gambar 8. Tampilan petunjuk penggunaan (bawah)

 $\bullet$ 

Berikutnya akan ke tampilan "**Deskripsi Mata Kuliah**"

17:59:45

- 1. Bacalah terlebih dahulu **deskripsi mata kuliah**, untuk melanjutkan ke tulisan berikutnya, *drag* dan tarik *Scroll bar* ke arah bawah. (lihat gambar 9)
- 2. Setelah selesai membaca **deskripsi mata kuliah,**klik:
	- Tombol "*Next*"

(melanjutkan

ke tampilan selanjutnya),

- Tombol "*Back*" (kembali ke tampilan sebelumnya). (lihat gambar 10)

**P I 2 0 1 4** 

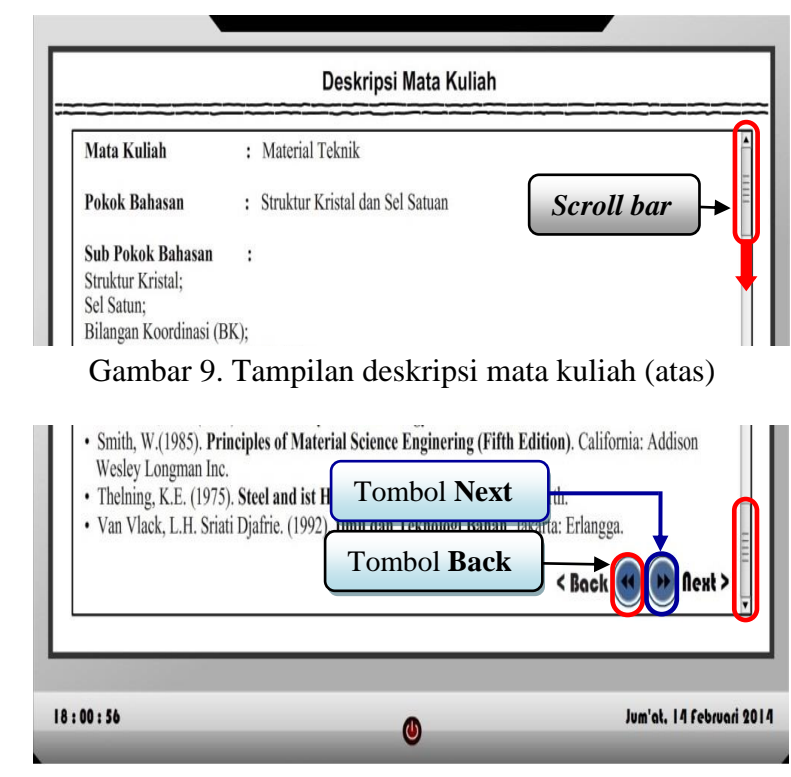

Gambar 10. Tampilan deskripsi mata kuliah (bawah)

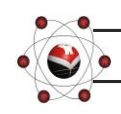

**11**

Jum'al, 14 Februari 2014

3. Setelah itu, tunggu beberapa saat sampai selesai **LOADING Materia** Teknik akan langsung ke tampilan MULTIMEDIA ANIMASI STRUKTUR KRISTAL utama **"Home"** LOADING. (lihat gambar 12) 18:04:19 Jum'at. 14 Februari 2014  $\mathbf{C}$ 

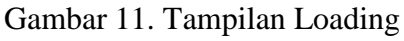

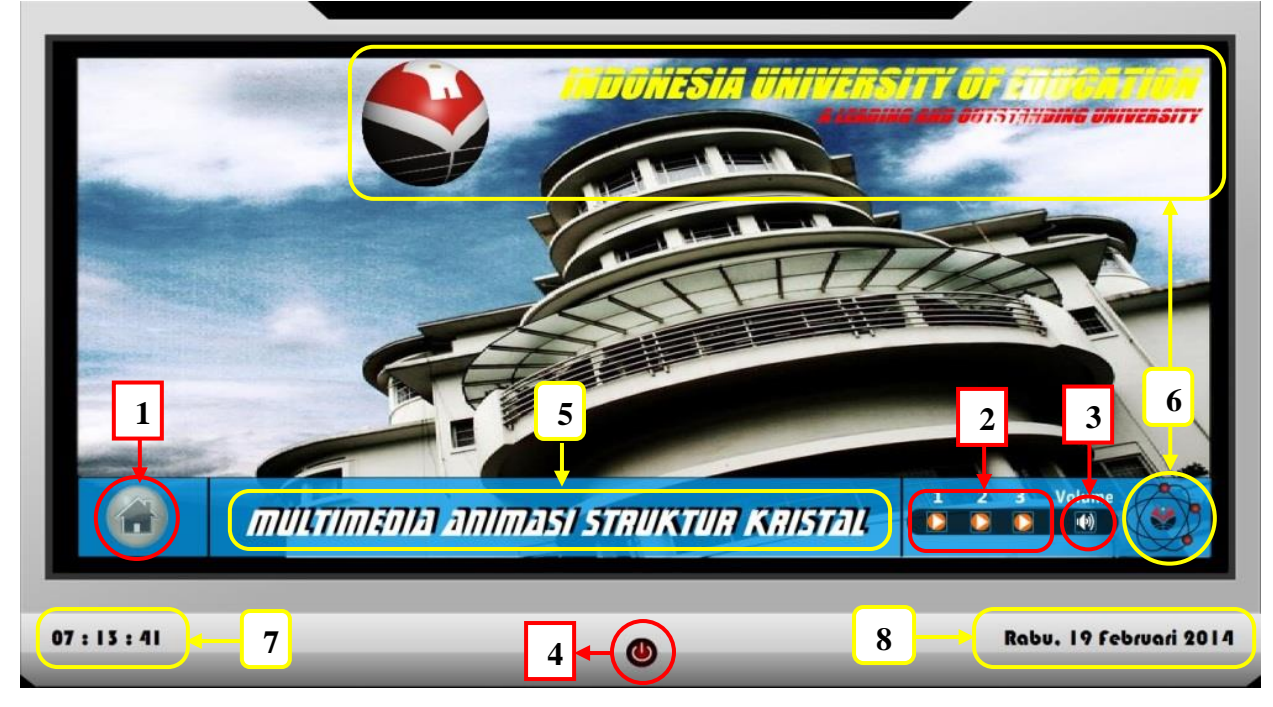

Gambar 12. Tampilan utama (Home)

Keterangan:

- 1. Tombol **Menu**
- 2. Tombol**PilihanSound**

**P I 2 0 1 4** 

- 3. Tombol **Volume**
- 4. Tombol **Quit**
- 5. Judul **MMA Struktur Kristal**
- 6. Animasi logo dan tulisan UPI
- 7. *Update* jam, menit, detik
- 8. *Update*hari, tangal, bulan dan tahun.

Berikut penjelasan tiap tombol pada tampilan **Home.**

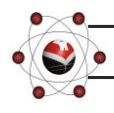

*Manual Book* **Multimedia Animasi (MMA) Struktur Kristal © U** 

#### **1. Tombol Menu**

Ketikamengklik tombol **Menu,** maka akan muncul pilihan menu seperti pada gambar 13.

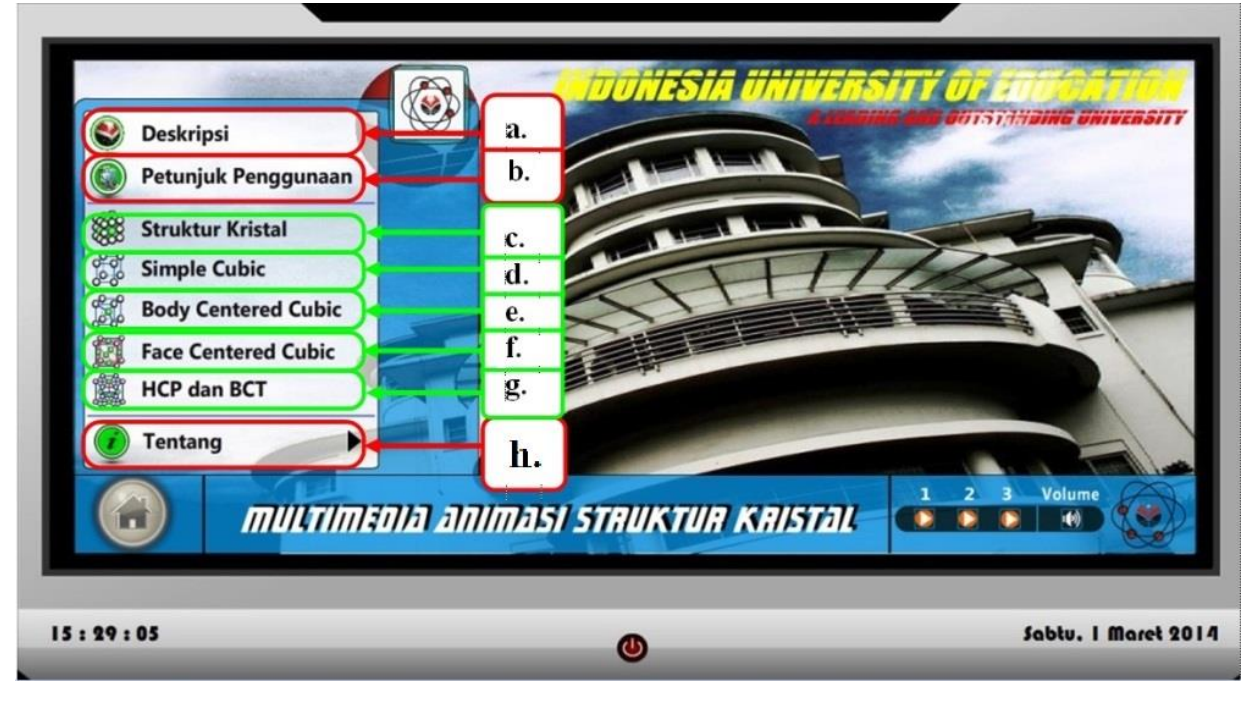

Gambar 13. Tampilan **Menu**utama

Keterangan:

- a. Tombol ke tampilan Deskripsi Mata Kuliah
- b. Tombol ke tampilan Petunjuk Penggunaan
- c. Tombol ke animasi Struktur Kristal
- d. Tombol ke animasi Simple Cubic
- e. Tombol ke animasi Body Centered Cubic
- f. Tombol ke animasi Face Centered Cubic
- g. Tombol ke animasi HCP dan BCT
- h. Tombol ke menu Tentang:
	- (1) Peneliti ; (2) Multimedia

Penjelasan tiap sub menu pada menu utama adalah sebagai berikut:

#### **a. Tampilan Deskripsi Mata Kuliah**

*Scroll bar*= untuk

melanjutkan membaca(*drag* dan tarik *Scroll bar* ke arah bawah).

*Close* = kembali ke Home

*Quit* = keluar dari MMA

*Sound =* pilihan *backsound*

*Volume =* mengatur volume

*backsound.*

(lihat gambar 14)

**P I 2 0 1 4** 

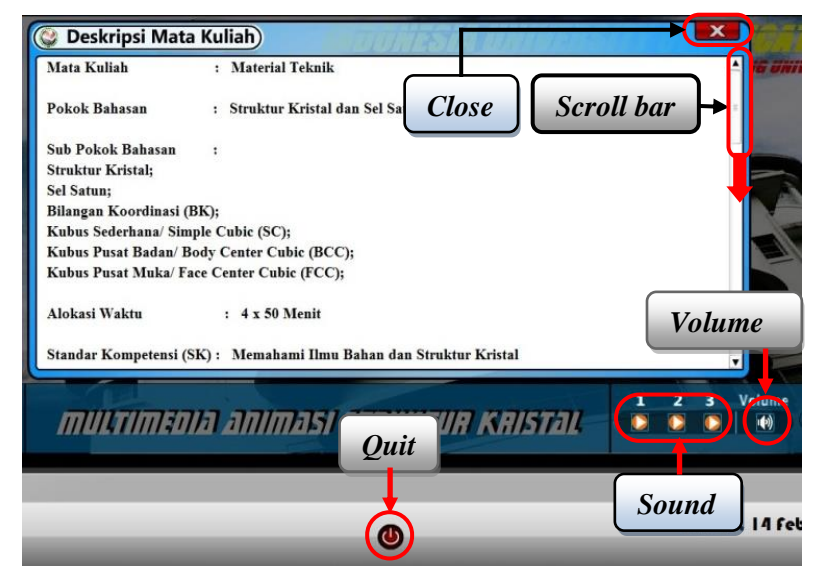

Gambar 14. Tampilan Deskripsi Mata Kuliah

#### **b. Tampilan Petunjuk Penggunaan MMA**

*Scroll bar*= untuk melanjutkan membaca(*drag* dan tarik *Scroll bar* ke arah bawah). *Close* = kembali ke Home *Quit* = keluar dari MMA *Sound =* pilihan *backsound Volume =* mengatur volume *backsound.*

(lihat gambar 15)

#### **c. Animasi Struktur Kristal**

- 1. Sub menu animasi SK:
	- o Pengertian SK
	- o Pengertian BK
	- o Jenis Sel Satuan
- 2. *Play back*= mengulang animasi
- 3. *Sound =* pilihan *backsound*
- 4. *Set. Vol. =* mengatur volume *backsound*
- 5. *Close* = kembali ke Home
- 6. *Quit* = keluar dari MMA

#### **d. Animasi Simple Cubic**

- 1. Sub menu animasi SC:
	- o Jumlah Atom
	- o Bilangan Koordinasi
	- o Volume Atom
	- o Panjang Kisi
	- o Volume Sel Satuan
	- o Kerapatan Atom
	- o Volume Rongga

**P I 2 0 1 4** 

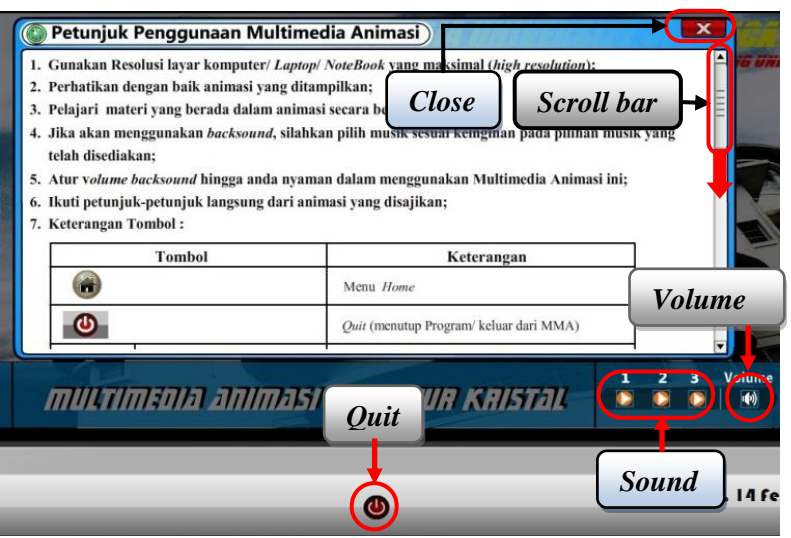

Gambar 15. Tampilan Petunjuk Penggunaan MMA

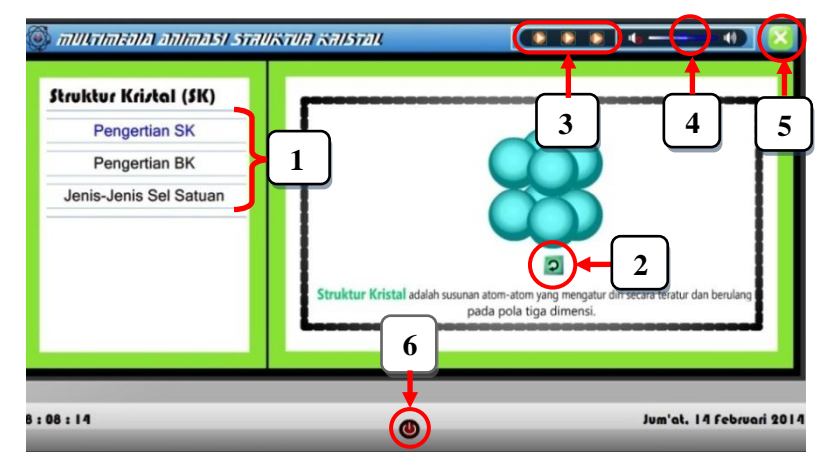

Gambar 16. Tampilan animasi SK

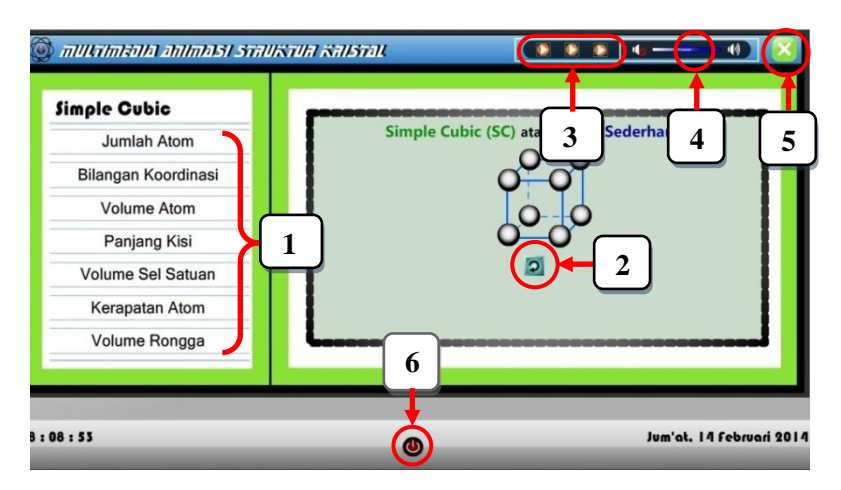

Gambar 17. Tampilan animasi SC

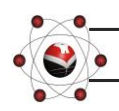

*Manual Book* **Multimedia Animasi (MMA) Struktur Kristal © U** 

- 2. *Play back*= mengulang animasi
- 4. *Set. Vol. =* mengatur volume *backsound*
- 5. *Close* = kembali ke Home
- 3. *Sound =* pilihan *backsound*
- 6. *Quit* = keluar dari MMA

#### **e. Animasi Body Centered Cubic**

- 1. Sub menu animasi BCC:
	- o Jumlah Atom
	- o Bilangan Koordinasi
	- o Volume Atom
	- o Panjang Kisi
	- o Volume Sel Satuan
	- o Kerapatan Atom
	- o Volume Rongga
- 2. *Play back*= mengulang animasi
- 3. *Sound =* pilihan *backsound*
- 4. *Set. Vol. =* mengatur volume *backsound*

#### **f. Animasi Face Centered Cubic**

- 1. Sub menu animasi FCC:
	- o Jumlah Atom
	- o Bilangan Koordinasi
	- o Volume Atom
	- o Panjang Kisi
	- o Volume Sel Satuan
	- o Kerapatan Atom
	- o Volume Rongga
- 2. *Play back*= mengulang animasi
- 3. *Sound =* pilihan *backsound*
- 4. *Set. Vol. =* mengatur volume *backsound*

**P I 2 0 1 4** 

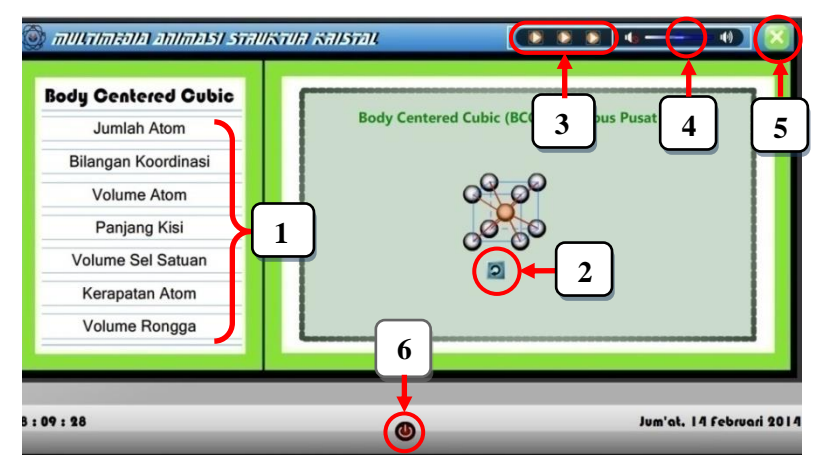

Gambar 18. Tampilan animasi BCC

- 5. *Close* = kembali ke Home
- 6. *Quit* = keluar dari MMA

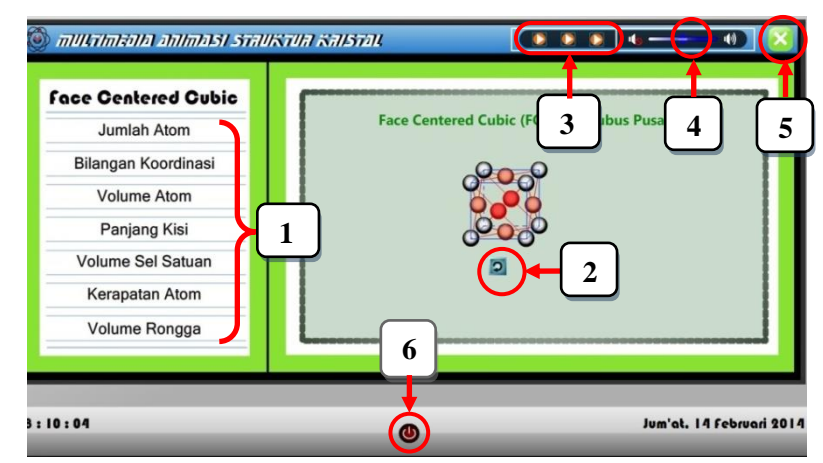

Gambar 19. Tampilan animasi FCC

- 5. *Close* = kembali ke Home
- 6. *Quit* = keluar dari MMA

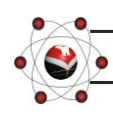

#### **g. Animasi Hexagonal Close Packed (HCP) dan Body Centered Tetragonal (BCT)**

- 1. Sub menu animasi BCC:
	- o Jumlah Atom
	- o Volume Sel Satuan
	- o **BCT**
	- o Jumlah Atom
- 2. *Play back* = mengulang animasi
- 3. *Sound =* pilihan *backsound*
- 4. *Set. Vol. =* mengatur volume *backsound*

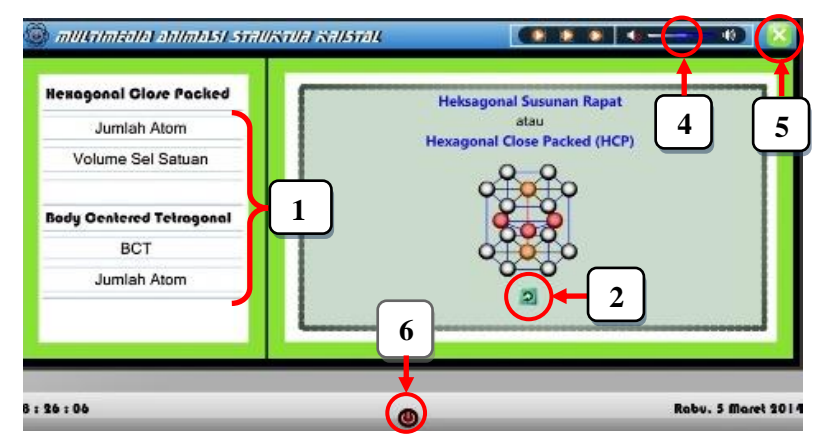

Gambar 20. Tampilan animasi HCP dan BCT

- 5. *Close* = kembali ke Home
- 6. *Quit* = keluar dari MMA

#### **h. Menu Tentang**

Ketika kursor mendekati pada tulisan "**Tentang**", maka akan muncul sub menu **tentang** yaitu:

- o **Peneliti**
- o **Multimedia**

(lihat gambar 21)

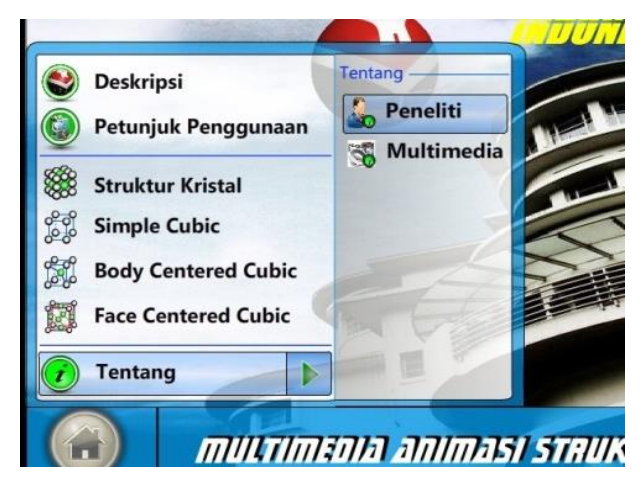

Gambar 21. Sub menu Tentang

#### **1) Tentang Peneliti**

- (1) Sub menu Peneliti
	- o Mumu Komaro
- (2) *Sound =* pilihan *backsound*
- (3) *Volume =* mengatur volume *backsound*
- (4) *Close* = kembali ke Home
- (5) *Quit* = keluar dari MMA

**P I 2 0 1 4** 

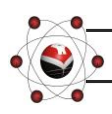

*Manual Book* **Multimedia Animasi (MMA) Struktur Kristal © U** 

#### **2) Tentang Multimedia Animasi**

- (1) Sub menu Peneliti
	- o MMA Struktur Kristal
	- o Tentang MMA
	- o Sasaran MMA
	- o Manfaat MMA
	- o Software yang digunakan
- (2) *Scroll bar*
- (3) *Sound =* pilihan *backsound*
- (4) *Volume =* mengatur volume *backsound*
- (5) *Close* = kembali ke Home
- (6) *Quit* = keluar dari MMA
- **2. Tombol Pilihan Sound** Jika ingin menggunakan *backsound* bawaan MMA, silahkan pilih salah satu pada tombol **Sound (1, 2, 3)**:
	- $\circ$  1 = Maher Zain-Awaken
	- $\circ$  2 = Instrumen Kenny G. -Titanic
	- o 3 = Instrumen Kitaro-Koi

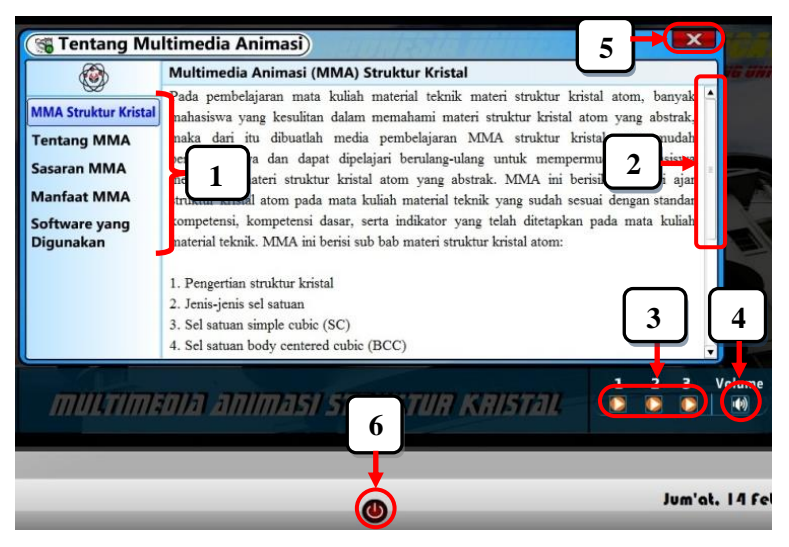

Gambar 23. Tampilan tentang multimedia

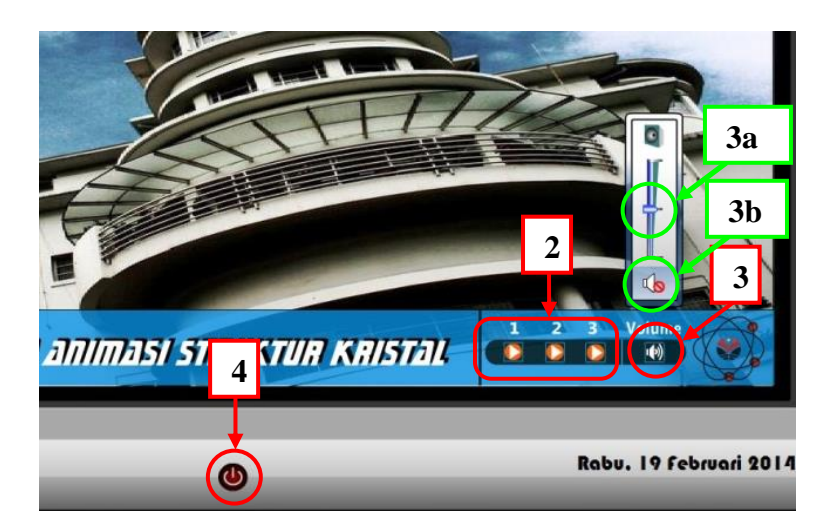

Gambar 24. Tombol Sound, Volume, dan Quit

**17**

#### **3. Tombol Volume**

**3a. Set. Volume** untukmengatur volume *backsound* sesuai keinginan anda.

Klik dan tahan, kemudian geser tombol **Set. Volume** (ke atas untuk menambahvolume,

kebawah untuk mengurangi volume).

**3b.** *Sound off*untuk menghentikan *backsound.*

#### **4. Tombol Quit**

**P I 2 0 1 4** 

Tombol quit merupakan tombol untuk mengakhiri/ keluar dari MMA Struktur Kristal. Ketika meng-kliktombol quit, maka akanmuncul tampilan konfirmasi keluar atau tidak.

- Jikaanda benar-benar inginkeluar,silakanklik"**Yes**", maka akan langsung ke tampilan **Ending** (gambar 26) dan kemudian keluar.
- Jika anda tidakingin keluar, silakanklik"**No**", maka anda akankembalike halamanterakhiranda beradadan andadapat memilih menu-menuyang lainnya.

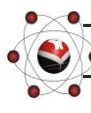

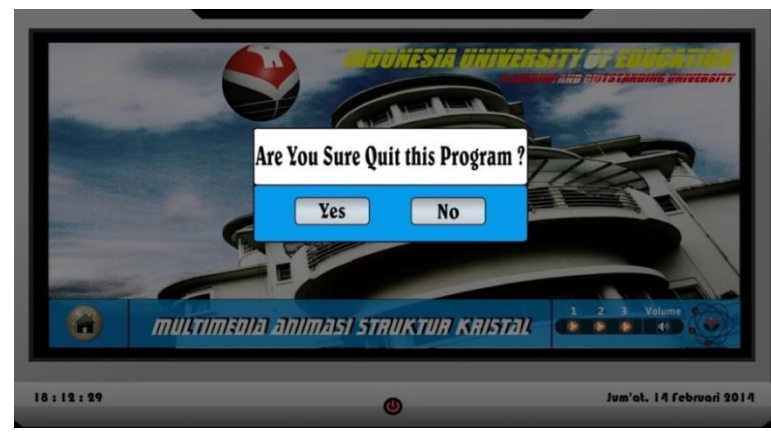

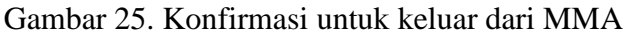

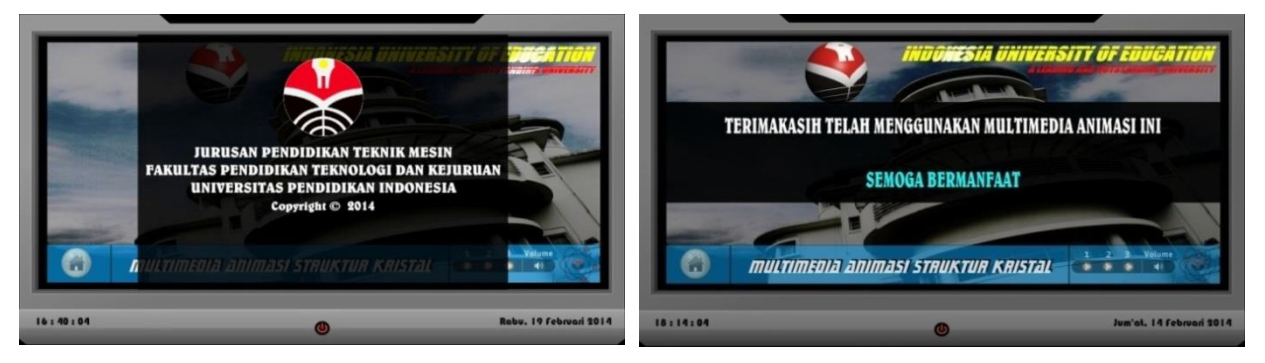

Gambar 26. Tampilan ending

#### **H. PENYUSUN MULTUMEDIA ANIMASI (MMA) STRUKTUR KRISTAL**

MMA Struktur Kristal ini selesai karena atas kerjasama dan bantuan dari berbagai pihak terkait, berikut adalah tim penyusun MMA Struktur Kristal.

**1. Peneliti :**

Mumu Komaro

#### **2. Pembimbing :**

- a. Promotor: Prof. Dr. H. Asari Djohar, M.Pd.
- b. Kopromotor: Dr. Eng. Agus Setiawan, Msi. c. Anggota:
	- Prof. Dr. H. Bachtiar Hasan, MSIE.

#### **3. Pengkaji Materi :**

Drs. H. R. Aam Hamdani, MT. Drs. Yusep Sukrawan, M.T. Dr. H. Ir. Agus Solehudin, MT.

#### **4. Pengkaji Media :**

Dr. Cepi Riyana, M.Pd. Purnawan, S.Pd., MT.

#### **5.** *Storyboard* **:**

Muhammad Slamet Raharjo Saim Hidayat

**P I 2 0 1 4** 

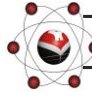

*Manual Book* **Multimedia Animasi (MMA) Struktur Kristal © U** 

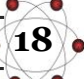

#### **6. Programmer :** Muhammad Mirdan Muharom

#### **7. Desain Grafis dan Animasi :**

Muhammad Mirdan Muharom Saim Hidayat

#### **8. Audio :**

#### **Pengisi suara:**

M. Slamet Raharjo

#### *Backsound***:**

- *Sound Effect Animation*
- Intro Maher Zain Hold My Hand

#### *Software***Utama:**

Adobe Flash CS3 Professional

#### **Musik***Backsound***:**

- 1. Maher Zain Awaken
- 2. Keny G. –Titanic
- 3. Kitaro Koi

#### *Software* **Pendukung***:*

- Adobe Photoshop CS3
- Adobe Audition 3.0

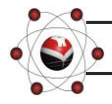

**P I 2 0 1 4**